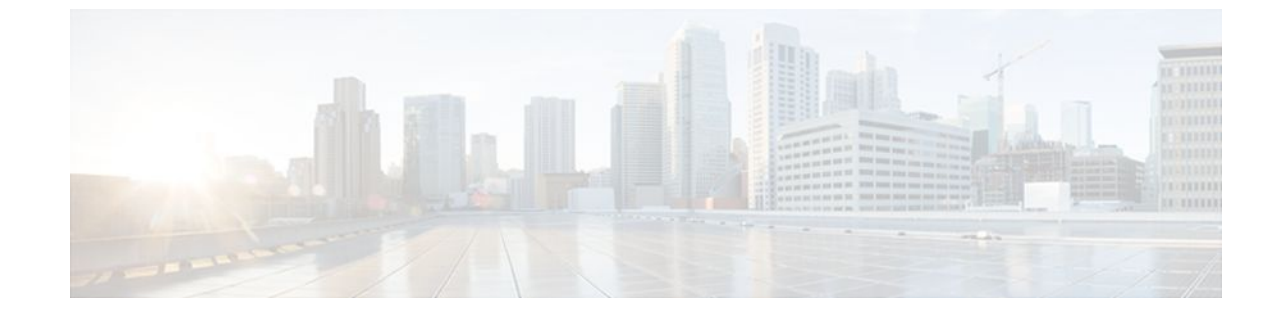

# **Configuring ISG Control Policies**

### **Last Updated: August 21, 2011**

Intelligent Services Gateway (ISG) is a Cisco IOS software feature set that provides a structured framework in which edge devices can deliver flexible and scalable services to subscribers. ISG control policies are a means of defining the actions the system will take in response to specified conditions and events. A wide variety of system actions, conditions, and events can be combined using a consistent policy language, providing a flexible and precise way of configuring ISG. This module provides information about how to configure ISG control policies.

- Finding Feature Information, page 1
- [Prerequisites for ISG Control Policies,](#page-1-0) page 2
- [Restrictions for ISG Control Policies,](#page-1-0) page 2
- [Information About ISG Control Policies](#page-1-0), page 2
- [How to Configure an ISG Control Policy](#page-2-0), page 3
- [Configuration Examples for ISG Control Policies](#page-19-0), page 20
- [Additional References,](#page-22-0) page 23
- [Feature Information for ISG Control Policies](#page-23-0), page 24

## **Finding Feature Information**

Your software release may not support all the features documented in this module. For the latest feature information and caveats, see the release notes for your platform and software release. To find information about the features documented in this module, and to see a list of the releases in which each feature is supported, see the Feature Information Table at the end of this document.

Use Cisco Feature Navigator to find information about platform support and Cisco software image support. To access Cisco Feature Navigator, go to [www.cisco.com/go/cfn.](http://www.cisco.com/go/cfn) An account on Cisco.com is not required.

## <span id="page-1-0"></span>**Prerequisites for ISG Control Policies**

Authentication, authorization, and accounting (AAA) method lists must be configured prior to defining authentication and authorization actions.

# **Restrictions for ISG Control Policies**

Control policies are activated for specific contexts, not directly on sessions. Control policies apply to all sessions hosted on the context.

Only one control policy map may be applied to a given context.

Control policies can be defined only through the router's command-line interface (CLI).

Not all actions may be associated with all events.

A new control class may not be inserted between existing control classes once a control policy map has been defined.

## **Information About ISG Control Policies**

- Control Policies, page 2
- [Uses of Control Policies](#page-2-0), page 3

## **Control Policies**

Control policies define the actions that the system will take in response to specified events and conditions. For example, a control policy can be configured to authenticate specific subscribers and then provide them with access to specific services.

A control policy is made of one or more control policy rules. A control policy rule is an association of a control class and one or more actions. The control class defines the conditions that must be met before the actions will be executed.

Three steps are involved in defining a control policy:

**1** Create one or more control class maps.

A control class map specifies the conditions that must be met for a policy to be activated, and, optionally, the event that causes the class to be evaluated. A control class map may contain multiple conditions, each of which will evaluate to either true or false. Match directives can be used to specify whether all, any, or none of the individual conditions must evaluate true in order for the class to evaluate true.

**1** Create a control policy map.

A control policy map contains one or more control policy rules. A control policy rule associates a control class map with one or more actions. Actions are numbered and executed sequentially.

**1** Apply the control policy map.

A control policy map is activated by applying it to a context. A control policy map can be applied to one or more of the following types of contexts. In the following list, the context types are listed in order of

<span id="page-2-0"></span>precedence. For example, a control policy map that is applied to a PVC takes precedence over a control policy map that is applied to an interface.

- Permanent virtual circuit (PVC)
	- Virtual circuit (VC) class
	- Virtual template
	- **Subinterface**
	- **Interface**
	- Global

In general, control policy maps that are applied to more specific contexts take precedence over policy maps applied to more general contexts.

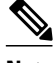

**Note** Traffic policies are another type of policy used by ISG. Traffic policies define the handling of data packets and are configured in service policy maps or service profiles. For more information about traffic policies, see the "Configuring ISG Subscriber Services" module.

• Differentiated Initial Policy Control, page 3

## **Differentiated Initial Policy Control**

Authentication failure for a subscriber may happen for an access-reject (which means a RADIUS server responded with a Reject) or due to an access request timeout (RADIUS server is unreachable).

Using ISG control policies, and actions configured for the 'radius-timeout' and 'access-reject' events, the system can distinguish between the different reasons for an authentication failure. Different events are thrown by the system (for example, a received authentication reject or an unavailable RADIUS server event). This allows the control policy to specify different actions for each type of authentication failure. For example, if the RADIUS server is down or unreachable, temporary access can be given to subscribers.

This feature is available only for IP-based sessions for subscriber authentication. This feature does not support the Point-to-Point Protocol over Ethernet (PPPoE) sessions.

## **Uses of Control Policies**

Use control policies to configure an ISG to perform specific actions in response to specific events and conditions. For example, control policies could be used for the following purposes:

- To activate a default service when a subscriber session is first detected
- To sequence the gathering of subscriber identity, where a control protocol exists on the access side
- To determine how the system responds to an idle timeout or to a subscriber who has run out of credit
- To enable transparent automatic login, which enables authorization on the basis of an IP address or MAC address
- To configure the maximum amount of time a session can remain unauthenticated
- To send periodic session state information to other devices

## **How to Configure an ISG Control Policy**

• [Configuring a Control Class Map,](#page-3-0) page 4

- [Configuring a Control Policy Map](#page-9-0), page 10
- [Applying the Control Policy Map](#page-13-0), page 14
- [Monitoring and Maintaining ISG Control Policies](#page-18-0), page 19

## <span id="page-3-0"></span>**Configuring a Control Class Map**

A control class map contains conditions that must be met for a control policy to be executed. A control class map can contain one or more conditions. Perform this task to configure a control class map.

#### **SUMMARY STEPS**

- **1. enable**
- **2. configure terminal**
- **3. class-map type control** [**match-all**|**match-any**|**match-none**] *class-map-name*
- **4. available** {**authen-status** | **authenticated-domain** | **authenticated-username** | **dnis** | **media** | **mlpnegotiated** | **nas-port** | **no-username** | **protocol** | **service-name** | **source-ip-address** | **timer** | **tunnelname** | **unauthenticated-domain** | **unauthenticated-username**}
- **5. greater-than** [**not**] **nas-port** {**adapter** *adapter-number* | **channel** *channel-number* | **ipaddr** *ip-address* | **port** *port-number* | **shelf** *shelf-number* | **slot** *slot-number* | **sub-interface** *sub-interface-number* | **type** *interface-type* | **vci** *vci-number* | **vlan** *vlan-id* | **vpi** *vpi-number*}
- **6. greater-than-or-equal** [**not**]**nas-port** {**adapter** *adapter-number* | **channel** *channel-number* | **ipaddr** *ip-address* | **port** *port-number* | **shelf** *shelf-number* | **slot** *slot-number* | **sub-interface** *sub-interfacenumber* | **type** *interface-type* | **vci** *vci-number* | **vlan** *vlan-id* | **vpi** *vpi-number*}
- **7. less-than** [**not**] **nas-port** {**adapter** *adapter-number* | **channel** *channel-number* | **ipaddr** *ip-address* | **port** *port-number* | **shelf** *shelf-number* | **slot** *slot-number* | **sub-interface** *sub-interface-number* | **type** *interface-type* | **vci** *vci-number* | **vlan** *vlan-id* | **vpi** *vpi-number*}
- **8. less-than-or-equal** [**not**] **nas-port** {**adapter** *adapter-number* | **channel** *channel-number* | **ipaddr** *ipaddress* | **port** *port-number* | **shelf** *shelf-number* | **slot** *slot-number* | **sub-interface** *sub-interface-number* | **type** *interface-type* | **vci** *vci-number* | **vlan** *vlan-id* | **vpi** *vpi-number*}
- **9. match authen-status** {**authenticated** | **unauthenticated**}
- **10.match authenticated-domain** {*domain-name* | **regexp** *regular-expression*}
- **11.match authenticated-username** {*username* | **regexp** *regular-expression*}
- **12.match dnis** {*dnis* | **regexp** *regular-expression*}
- **13.match media** {**async** | **atm** | **ether** | **ip** | **isdn** | **mpls** | **serial**}
- **14.match mlp-negotiated** {**no** | **yes**}
- **15.match nas-port** {**adapter** *adapter-number* | **channel** *channel-number* | **circuit-id** *name* | **ipaddr** *ipaddress* | **port** *port-number* | **remote-id** *name* | **shelf** *shelf-number* | **slot** *slot-number* | **sub-interface** *sub-interface-number* | **type** {**async** | **atm** | **basic-rate**| **enm** | **ether** | **fxo** | **fxs** | **none** | **primary-rate** | **synch** | **vlan** | **vty**} | **vci** *vci-number* | **vlan** *vlan-id* | **vpi** *vpi-number*}
- **16.match no-username** {**no** | **yes**}
- **17.match protocol** {**atom** | **ip** | **pdsn** | **ppp** | **vpdn**}
- **18.match service-name** {*service-name* | **regexp** *regular-expression*}
- **19.match source-ip-address** *ip-address subnet-mask*
- **20.match timer** {*timer-name* | **regexp** *regular-expression*}
- **21.match tunnel-name** {*tunnel-name* | **regexp** *regular-expression*}
- **22.match unauthenticated-domain** {*domain-name* | **regexp** *regular-expression*}
- **23.match unauthenticated-username** {*username* | **regexp** *regular-expression*}
- **24.match vrf** {*vrf-name* | **regexp** *regular-expression}*

 $\overline{\phantom{a}}$ 

## **DETAILED STEPS**

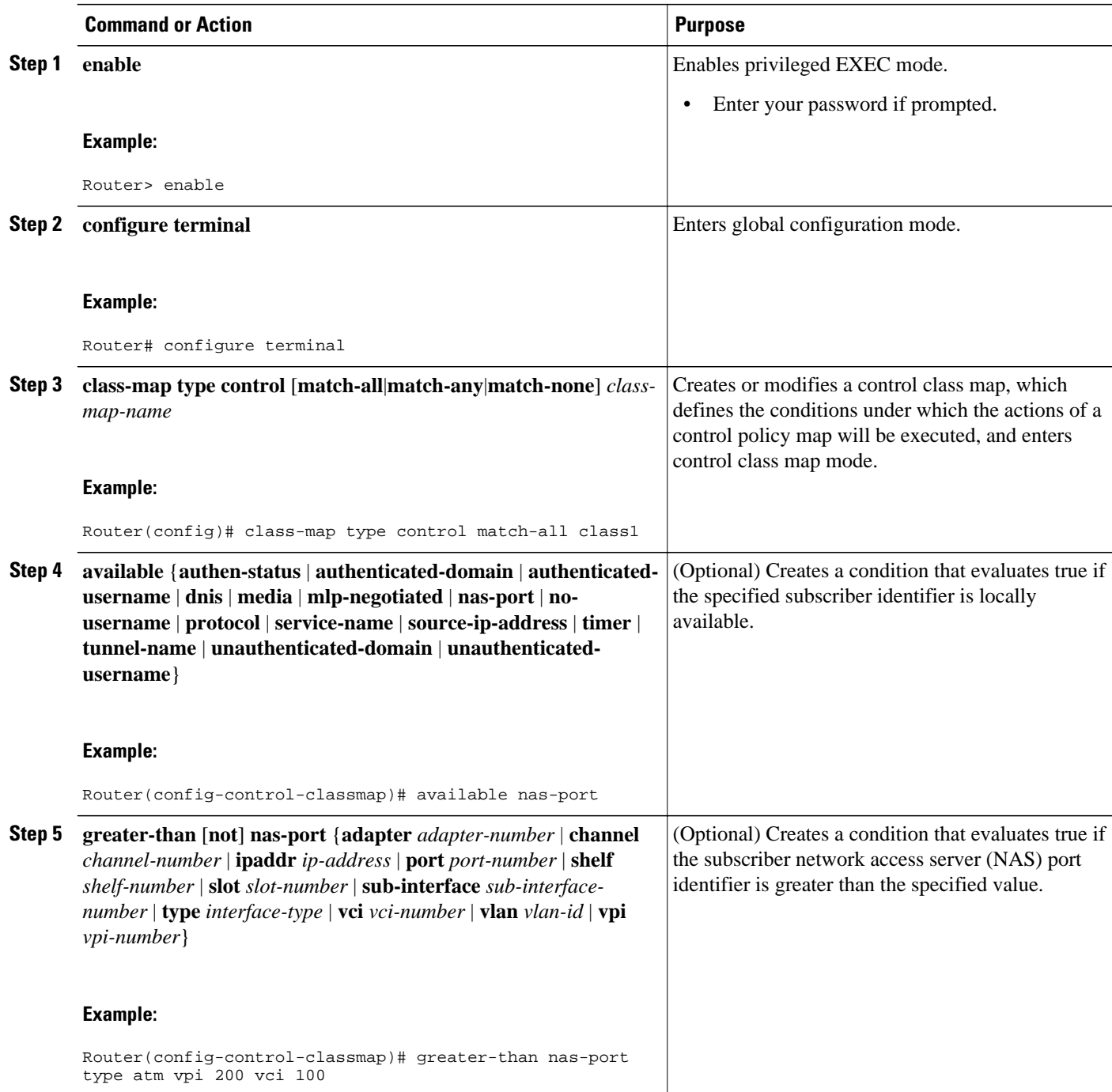

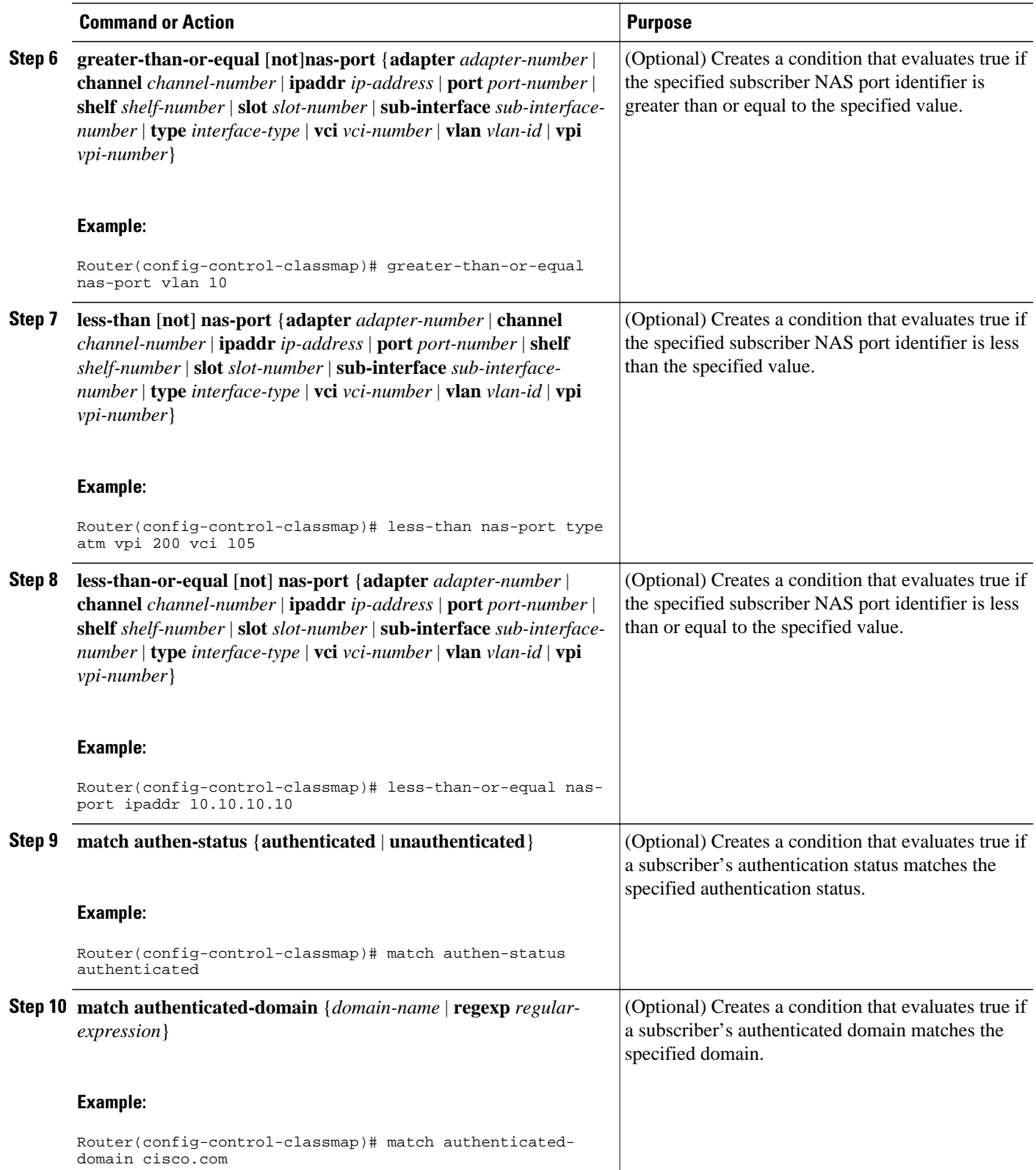

 $\overline{\phantom{a}}$ 

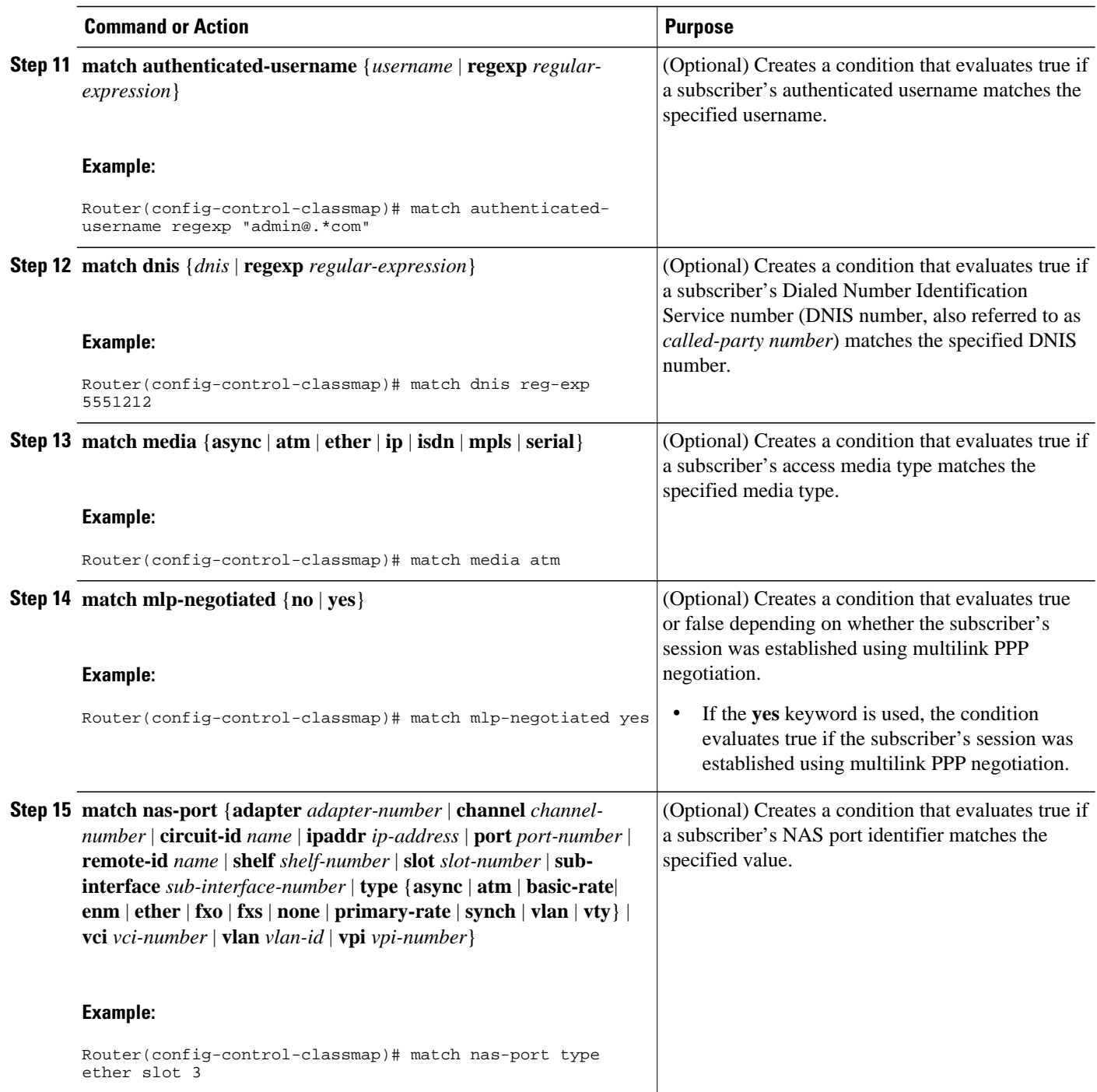

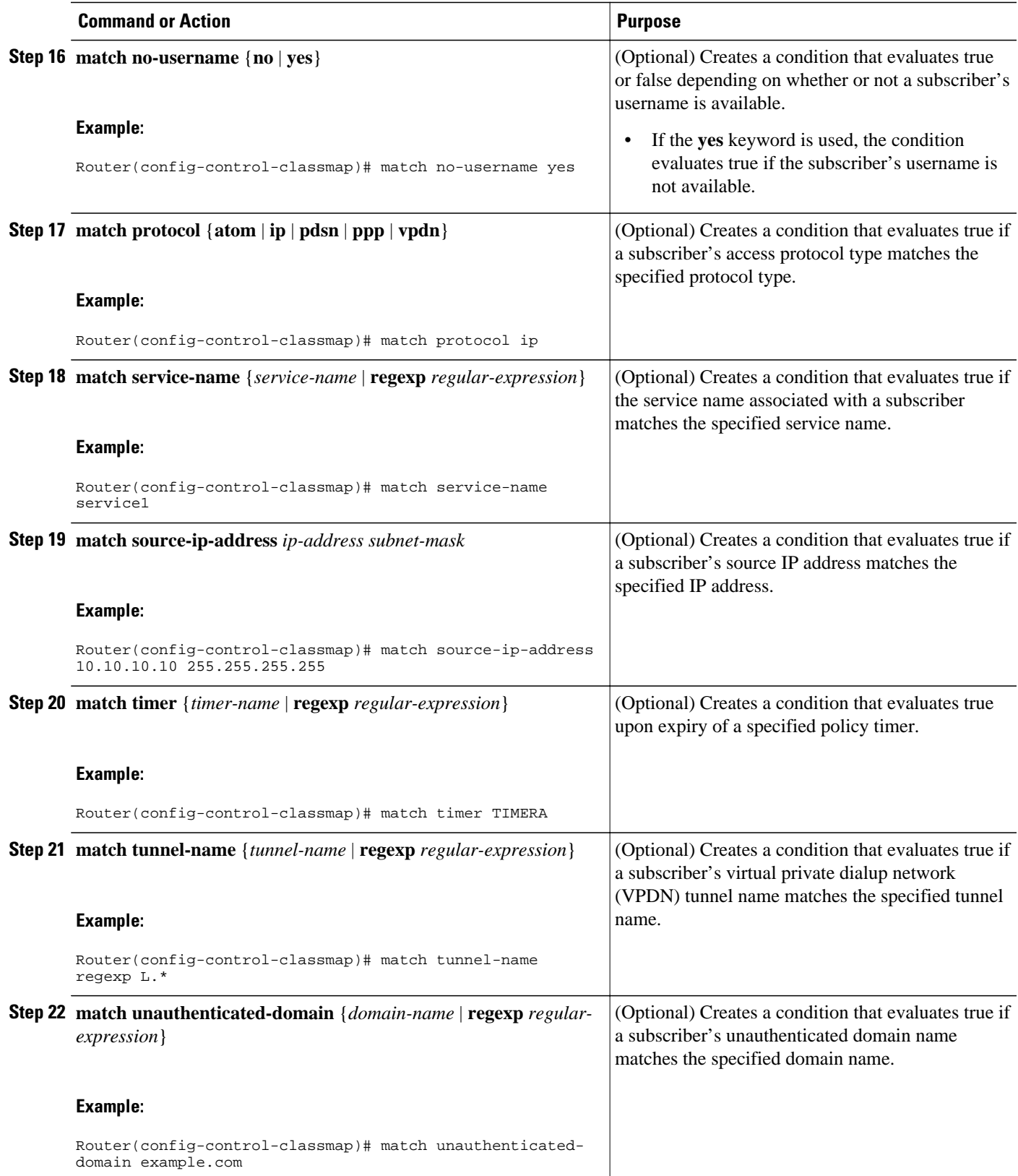

<span id="page-9-0"></span>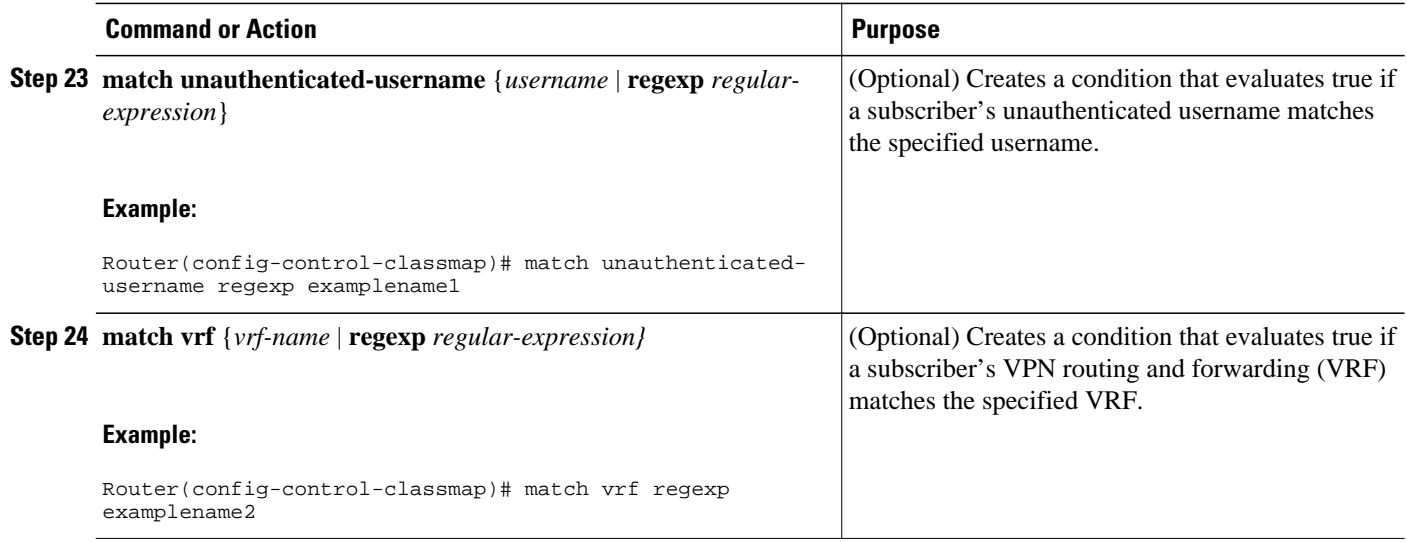

## **Configuring a Control Policy Map**

A control policy map contains one or more control policy rules that associate a control class with one or more actions. Perform this task to configure a control policy map.

**Note** The actions that can be configured in a policy rule depend on the type of event that is specified by the **class type control** command. For example, if the **account-logoff** event is specified, the only action that can be configured in that policy rule is **service**. The procedure in this section shows all actions that can be configured in a policy map.

#### **SUMMARY STEPS**

- **1. enable**
- **2. configure terminal**
- **3. policy-map type control** *policy-map-name*
- **4. class type control** {*control-class-name* | **always**} [**event** {**access-reject**| **account-logoff** | **accountlogon** | **acct-notification** | **credit-exhausted** | **dummy-event** | **quota-depleted** | **radius-timeout** | **service-failed**| **service-start** | **service-stop** | **session-default-service** | **session-restart** | **session-servicefound** | **session-start** | **timed-policy-expiry**}]
- **5.** *action-number* **authenticate aaa list** *list-name*
- **6.** *action-number* **authorize use method** {**aaa**|**legacy**|**rm**|**sgf**|**ssg**|**xconnect**}[**aaa** *parameter-name*] [**password** *password*] [**upon network-service-found** {**continue** | **stop**}] **identifier** {**authenticateddomain** | **authenticated-username** | **auto-detect**| **circuit-id**| **dnis** | **mac-address** | **nas-port** | **remoteid**| **source-ip-address** | **tunnel-name**| **unauthenticated-domain** | **unauthenticated-username**|**vendorclass-id**}
- **7.** *action-number* **collect** [**aaa list** *list-name*] **identifier** {**authen-status** | **authenticated-domain** | **authenticated-username** | **dnis** | **mac-address** | **media** | **mlp-negotiated** | **nas-port** | **no-username** | **protocol** | **service-name** | **source-ip-address** | **timer** | **tunnel-name** | **unauthenticated-domain** | **unauthenticated-username | vrf**}
- **8.** *action-number* **if upon network-service-found** {**continue** | **stop**}
- **9.** *action-number* **proxy accounting aaa list** {*list-name*| **default**}
- **10.** *action-number* **service** [**disconnect** | **local** | **vpdn**]
- **11.** *action-number* **service-policy type control** *policy-map-name*
- **12.** *action-number* **service-policy type service** [**unapply**] [**aaa list** *list-name*] {**name** *service-name* | **identifier** {**authenticated-domain** | **authenticated-username** | **dnis** | **nas-port** | **tunnel-name** | **unauthenticated-domain** | **unauthenticated-username**}}
- **13.** *action-number* **set** *name* **identifier** {**authen-status** | **authenticated-domain** | **authenticated-username** | **dnis** | **mac-address**| **media** | **mlp-negotiated** | **nas-port** | **no-username** | **protocol** | **service-name** | **source-ip-address** | **timer** | **tunnel-name** | **unauthenticated-domain** | **unauthenticated-username**| **vrf**}
- **14.** *action-number* **set-timer** *name-of-timer minutes*

**15.** *action-number* **substitute** *name matching-pattern pattern-string*

**16. end**

#### **DETAILED STEPS**

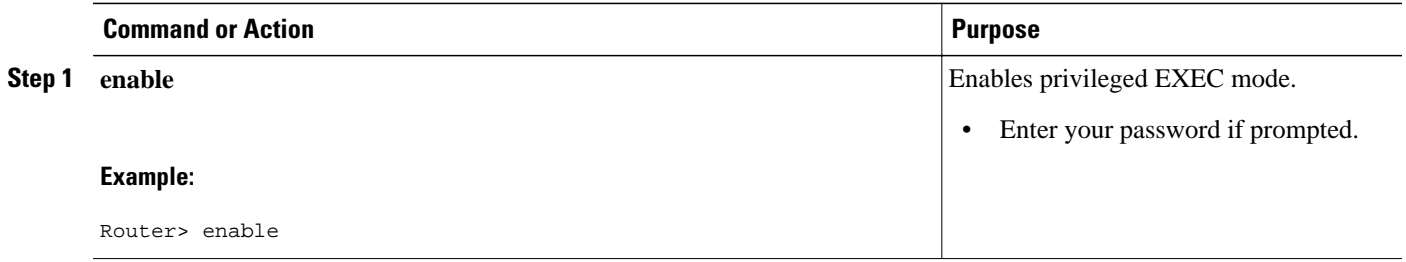

 $\overline{\phantom{a}}$ 

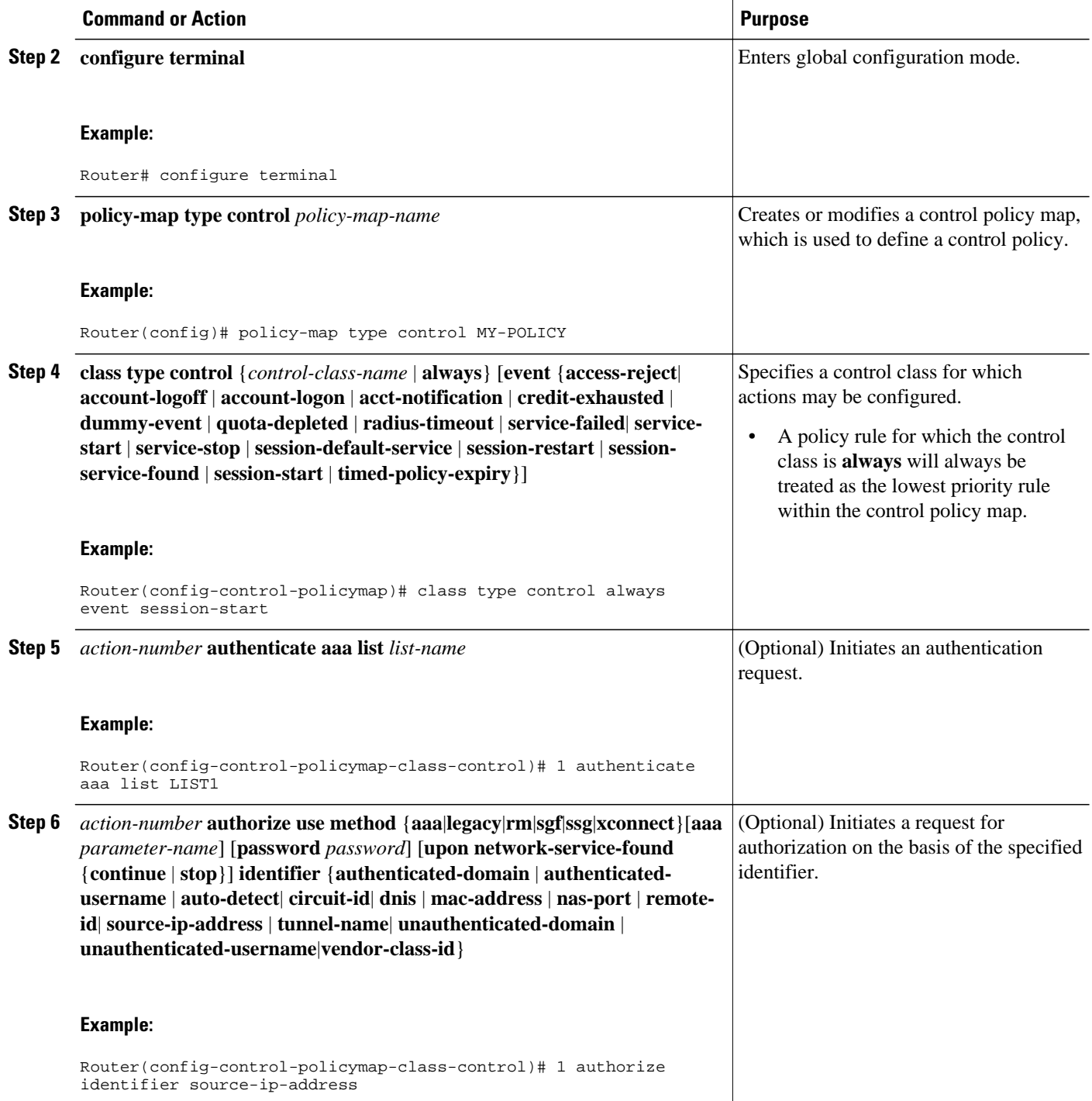

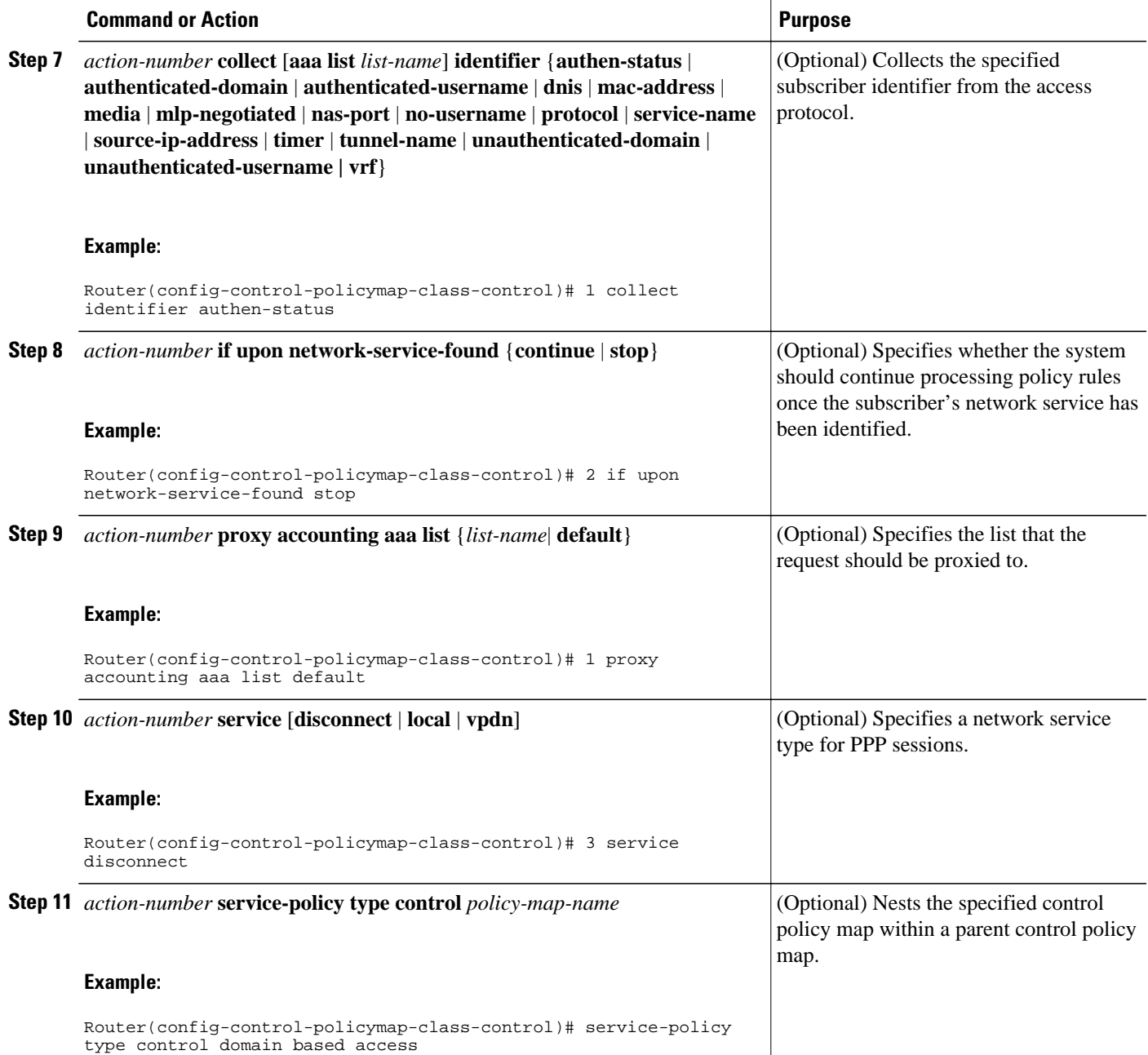

<span id="page-13-0"></span>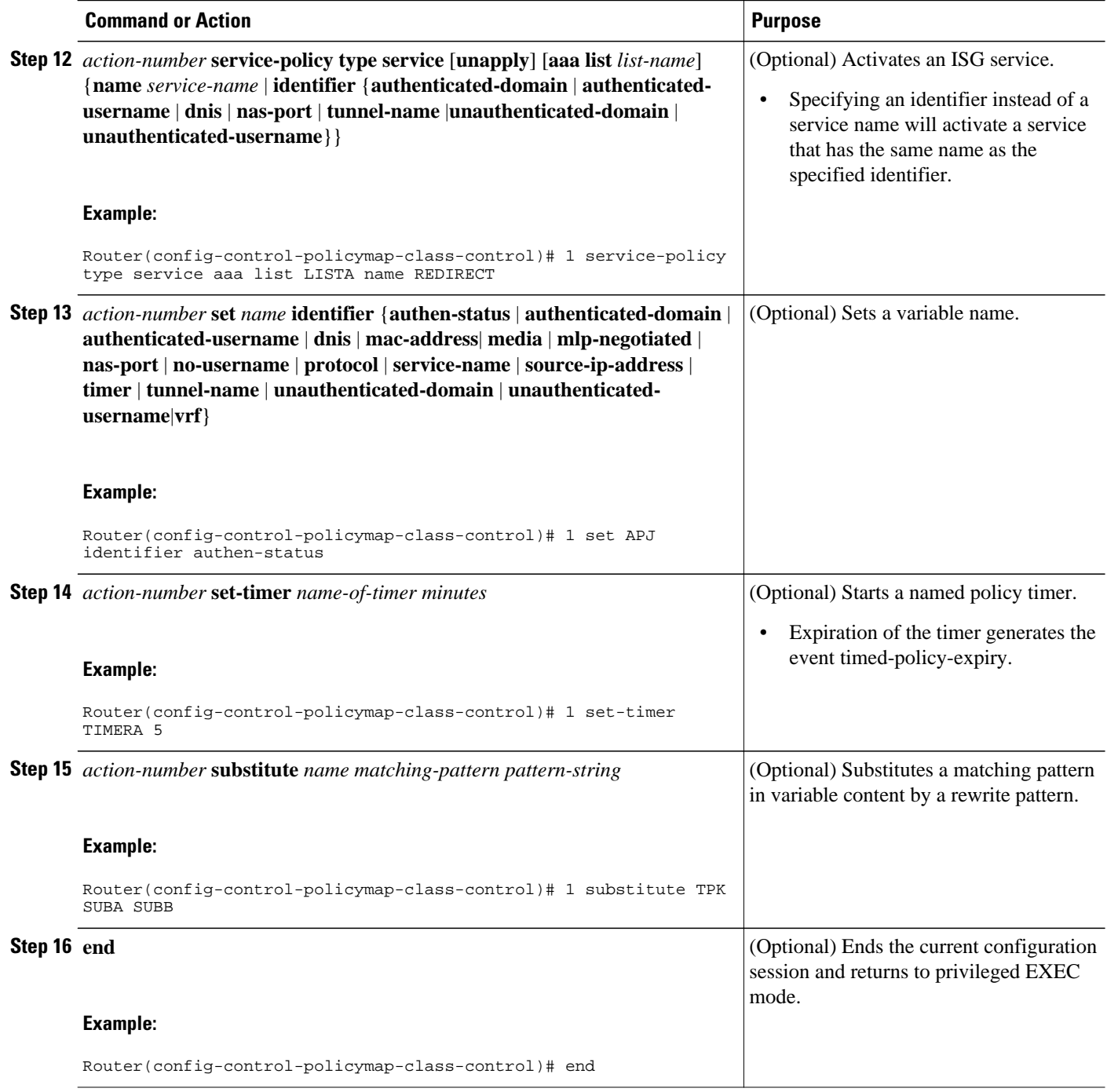

## **Applying the Control Policy Map**

A control policy map must be activated by applying it to a context. Perform one or more of the following tasks to apply a control policy to a context:

- [Applying a Control Policy Map Globally on the Router,](#page-14-0) page 15
- [Applying an ISG Control Policy Map to an Interface or Subinterface](#page-14-0), page 15

- [Applying an ISG Control Policy Map to a Virtual Template,](#page-15-0) page 16
	- [Applying an ISG Control Policy Map to an ATM VC Class,](#page-16-0) page 17
- [Applying a Control Policy Map to an ATM PVC,](#page-17-0) page 18

## <span id="page-14-0"></span>**Applying a Control Policy Map Globally on the Router**

Perform this task to apply a control policy globally.

### **SUMMARY STEPS**

- **1. enable**
- **2. configure terminal**
- **3. service-policy type control** *policy-map-name*

### **DETAILED STEPS**

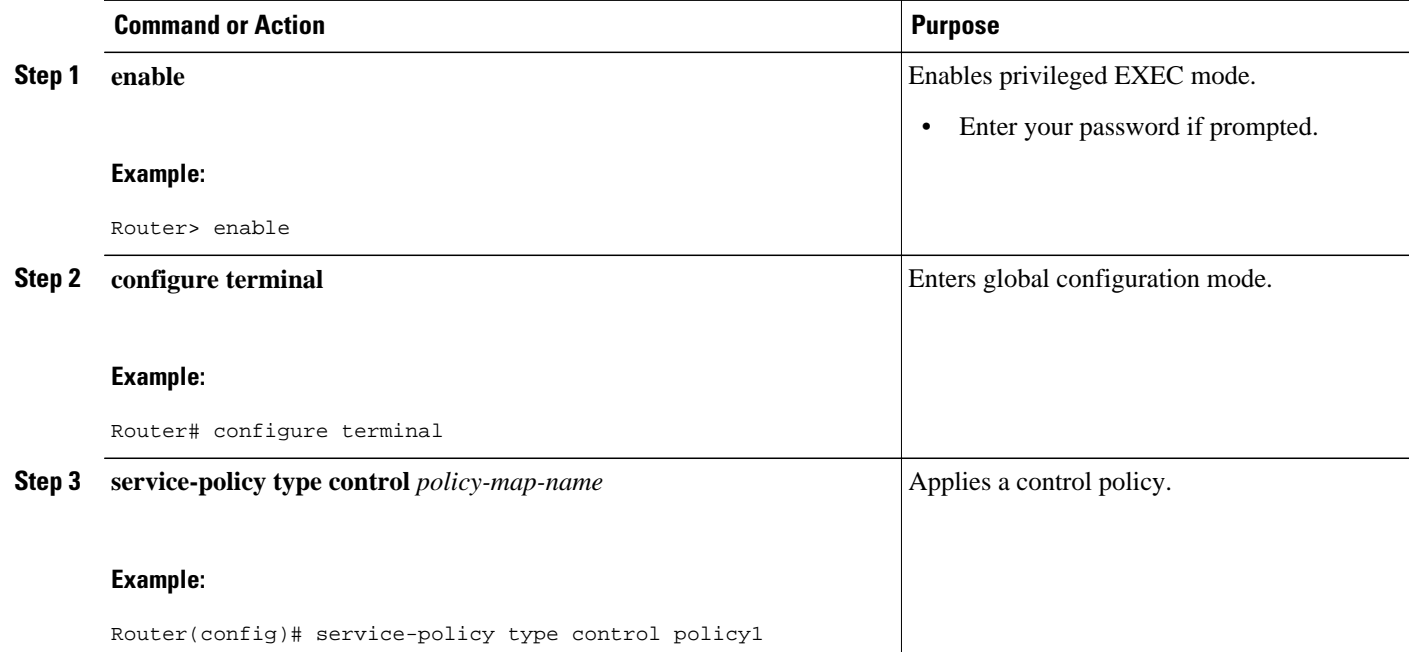

## **Applying an ISG Control Policy Map to an Interface or Subinterface**

Perform this task to apply an ISG control policy to an interface or subinterface.

## **SUMMARY STEPS**

- **1. enable**
- **2. configure terminal**
- **3. interface** *type number* [**.** *subinterface-number*]
- **4. service-policy type control** *policy-map-name*

#### <span id="page-15-0"></span>**DETAILED STEPS**

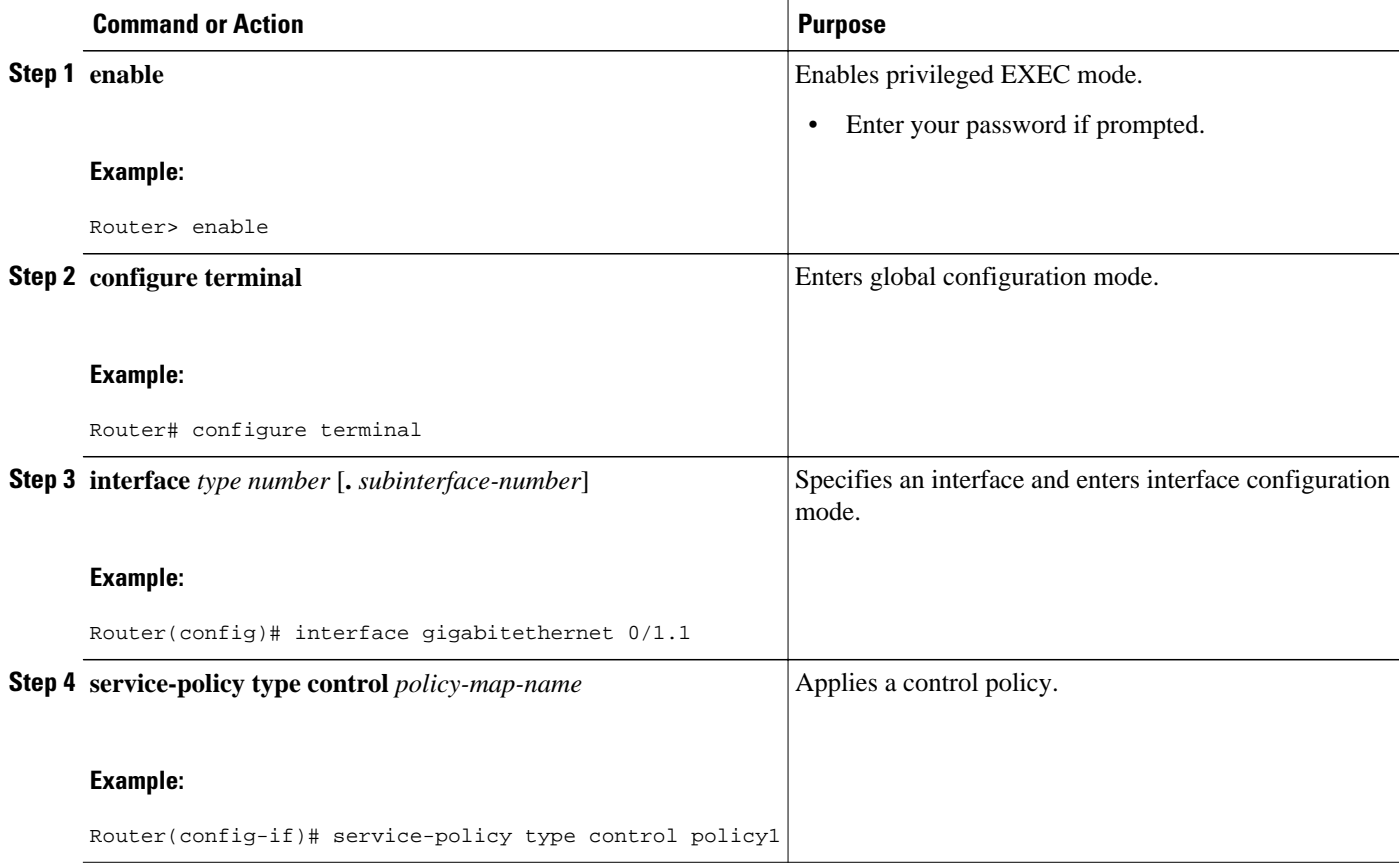

## **Applying an ISG Control Policy Map to a Virtual Template**

Perform this task to apply an ISG control policy map to a virtual template.

### **SUMMARY STEPS**

- **1. enable**
- **2. configure terminal**
- **3. interface virtual-template** *number*
- **4. service-policy type control** *policy-map-name*

## **DETAILED STEPS**

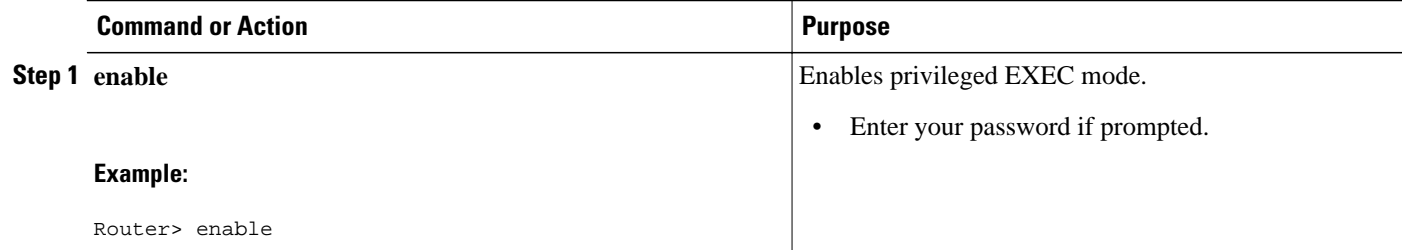

<span id="page-16-0"></span>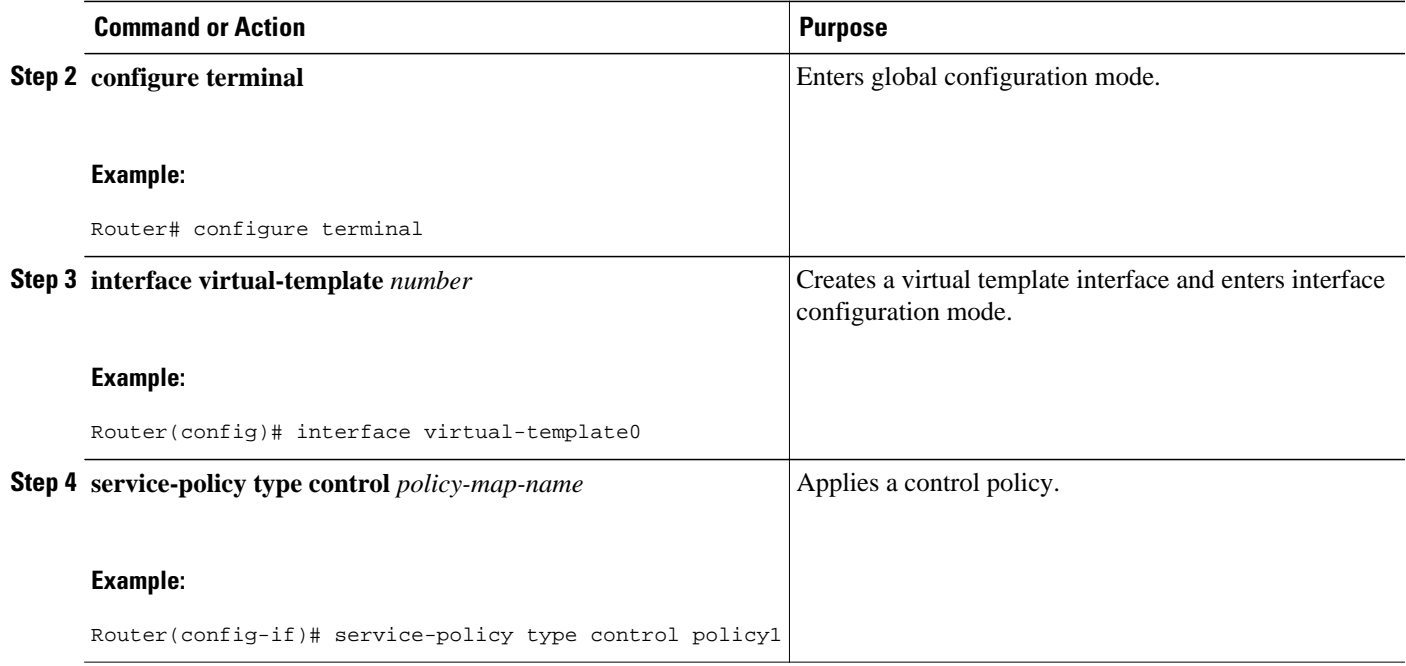

## **Applying an ISG Control Policy Map to an ATM VC Class**

A VC class is a set of preconfigured VC parameters that are configured and applied to a particular VC or ATM interface. Perform this task to apply an ISG control policy map to an ATM VC class.

## **SUMMARY STEPS**

- **1. enable**
- **2. configure terminal**
- **3. vc-class atm** *vc-class-name*
- **4. service-policy type control** *policy-map-name*

## **DETAILED STEPS**

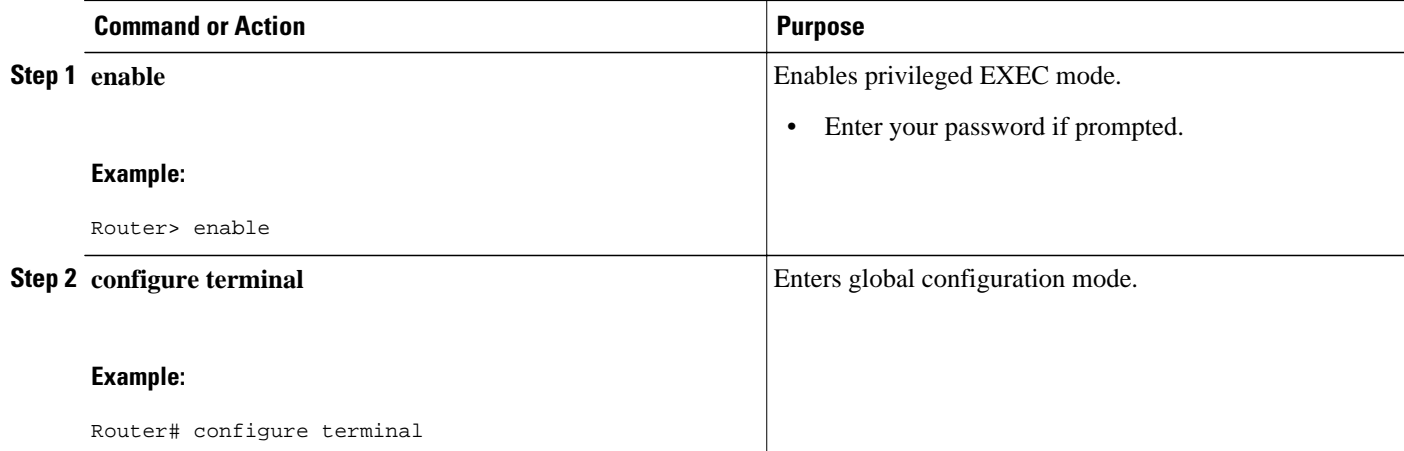

<span id="page-17-0"></span>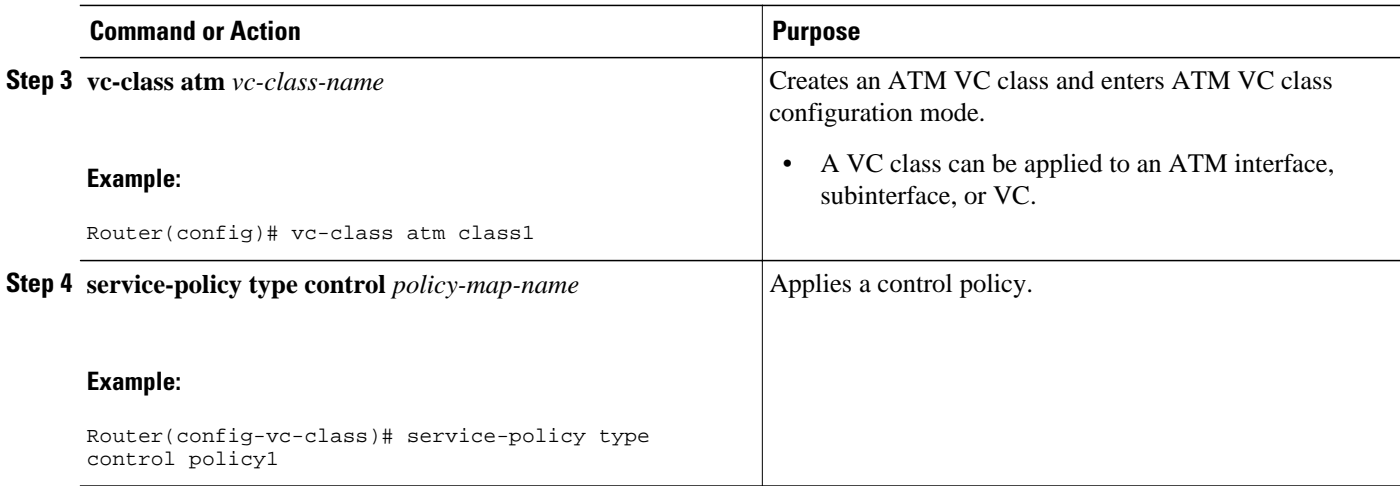

## **Applying a Control Policy Map to an ATM PVC**

Perform this task to apply an ISG control policy to an ATM PVC.

### **SUMMARY STEPS**

- **1. enable**
- **2. configure terminal**
- **3. interface atm** *interface-number* [**.** *subinterface-number* {**mpls** | **multipoint** | **point-to-point**}]
- **4. pvc** *vpi* **/** *vci*
- **5. service-policy type control** *policy-map-name*

### **DETAILED STEPS**

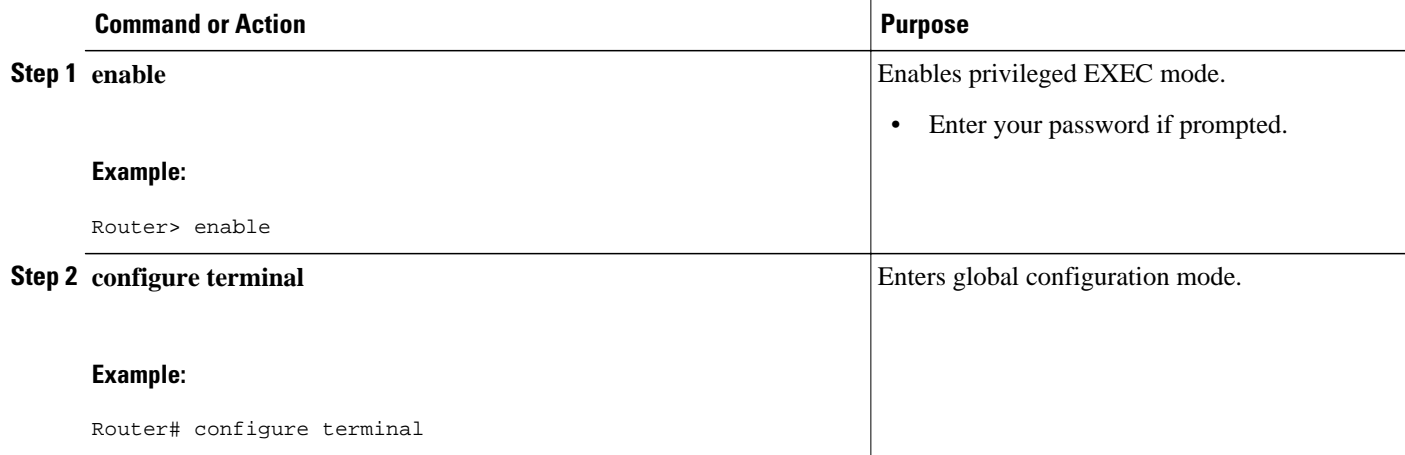

<span id="page-18-0"></span>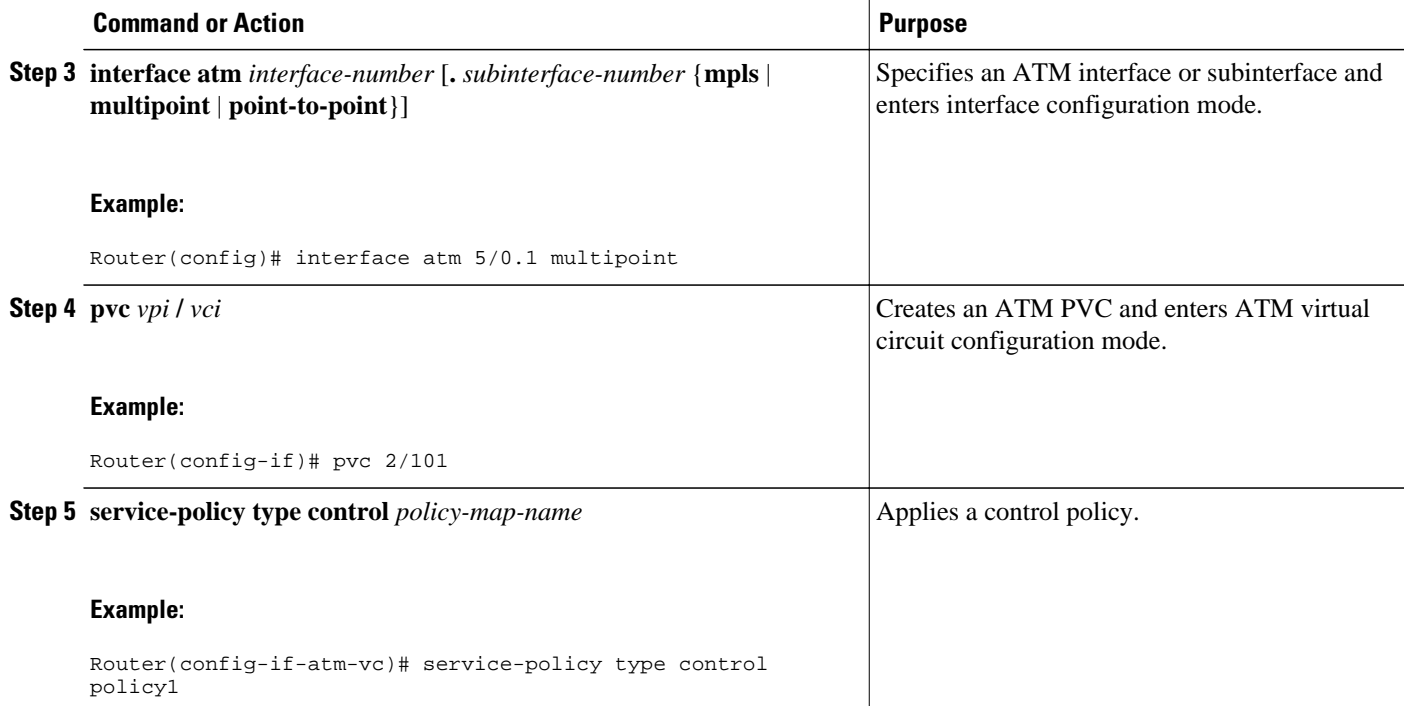

## **Monitoring and Maintaining ISG Control Policies**

Optionally, you can perform this task to monitor and maintain ISG control policy operation. Steps can be performed in any order.

#### **SUMMARY STEPS**

- **1. enable**
- **2. show class-map type control**
- **3. show policy-map type control**
- **4. clear class-map control**
- **5. clear policy-map control**

### **DETAILED STEPS**

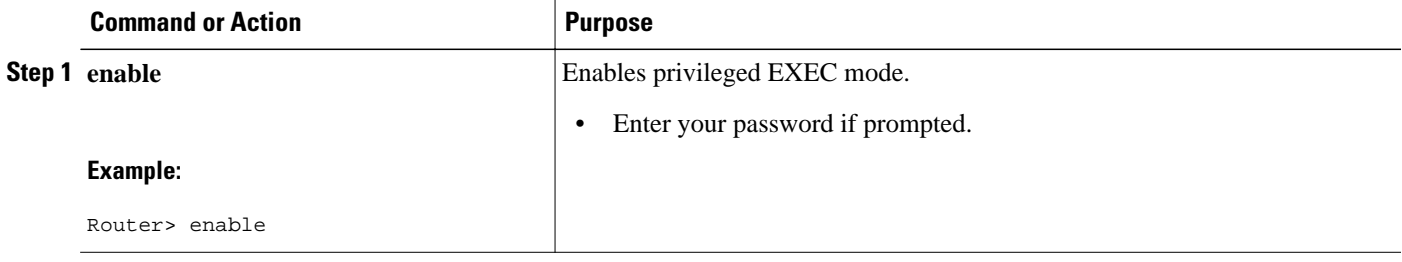

<span id="page-19-0"></span>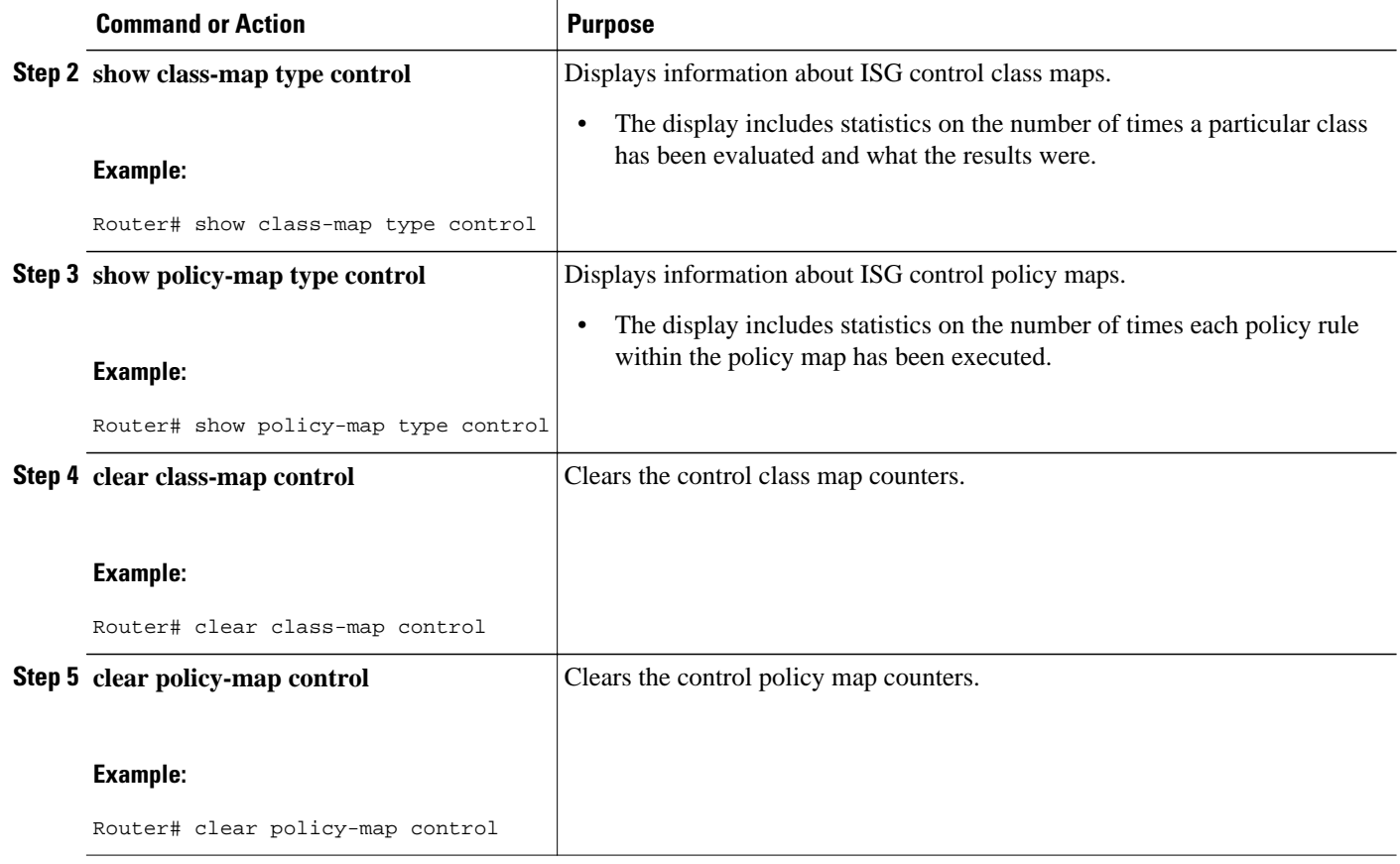

## **Configuration Examples for ISG Control Policies**

- Control Policy for Layer 2 Access and Service Provisioning Example, page 20
- [Control Policy for Restricting Access on the Basis of Interface and Access Media Example,](#page-20-0) page 21
- [Control Policy for ISG Prepaid Billing Support Example,](#page-21-0) page 22
- [Control Policies for Automatic Subscriber Login Example,](#page-21-0) page 22

## **Control Policy for Layer 2 Access and Service Provisioning Example**

The following example shows how to configure a control policy that produces the following results:

- VPDN forwarding is applied to anyone dialing in from "example1.com".
- Access to locally terminated Layer 3 network resources is provided to anyone dialing in from "example2.com".
- Anyone else is barred.

```
! Configure the control class maps.
class-map type control match-all MY-FORWARDED-USERS
```

```
 match unauthenticated-domain "example1.com"
!
class-map type control match-all MY-LOCAL-USERS
 match unauthenticated-domain "example2.com"
!
! Configure the control policy map.
policy-map type control MY-POLICY
  class type control MY-FORWARDED-USERS event session-start
   1 service-policy type service identifier nas-port
   2 service local
!
  class type control MY-LOCAL-USERS event session-start
   1 service local
!
  class type control always event session-start
   2 service disconnect
!
! Apply the control policy to dialer interface 1.
interface Dialer1
  service-policy type control MY-POLICY
```
## **Control Policy for Restricting Access on the Basis of Interface and Access Media Example**

This example shows how to configure a control policy to allow access only to users who enter the router from a particular interface and access type. In this case, only PPPoE users will be allowed; everyone else is barred.

The first condition class map "MATCHING-USERS" evaluates true only if all of the lines within it also evaluate true; however, within "MATCHING-USERS" is a nested class map (second condition), "NOT-ATM". This nested class map represents a subcondition that must also evaluate to true. Note that the class map "NOT-ATM" specifies "match-none". This means that "NOT-ATM" evaluates to true only if every condition line within it evaluates to false.

The third condition specifies matching on the NAS port associated with this subscriber. Specifically, only subscribers that arrive on a Gigabit Ethernet interface and on slot 3 will evaluate to true.

```
! Configure the control class maps.
class-map type control match-all MATCHING-USERS
 class type control NOT-ATM
 match media ether
 match nas-port type ether slot 3
!
class-map type control match-none NOT-ATM
 match media atm
!
```
If the conditions in the class map "MATCHING-USERS" evaluate to true, the first action to be executed is to authenticate the user. If authentication is successful, the service named "service1" will be downloaded and applied. Finally, a Layer 3 service is provided.

If "MATCHING-USERS" is not evaluated as true, the "always" class will apply, which results in barring anyone who does not match "MATCHING-USERS".

```
! Configure the control policy map.
policy-map type control my-pppoe-rule
  class type control MATCHING-USERS event session-start
   1 authenticate aaa list XYZ
   2 service-policy type service service1
   3 service local
!
```
<span id="page-21-0"></span>class type control always

```
 1 service disconnect
!
! Apply the control policy to an interface.
interface gigabitethernet3/0/0
 service-policy type control my-pppoe-rule
```
Finally, the policy is associated with an interface.

#### **Default Method Lists**

If you specify the default method list for any of the control policy actions, the default list will not display in the output from the **show running-config** command. For example, if you configure the following command:

```
Router(config-control-policymap-class-control)# 1 authenticate aaa list default
```
The following will display in the output from the **show running-config** command:

```
1 authenticate
```
## **Control Policy for ISG Prepaid Billing Support Example**

The following example shows a control policy configured to redirect subscriber packets to the server group "redirect-sg" when the credit-exhausted event occurs:

```
service-policy type control RULEA 
!
policy-map type control RULEA
  class type control always event credit-exhausted
   1 service-policy type service redirectprofile
!
policy-map type service redirectprofile
  class type traffic CLASS-ALL
   redirect to group redirect-sg
policy-map type service mp3
  class type traffic CLASS-ACL-101
   authentication method-list cp-mlist
   accounting method-list cp-mlist
   prepaid conf-prepaid 
subscriber feature prepaid conf-prepaid
 threshold time 20
  threshold volume 0
  method-list accounting ap-mlist
 method-list authorization default
```
password cisco

## **Control Policies for Automatic Subscriber Login Example**

In the following example, if the client is from the a subnet, automatic subscriber login is applied and an authorization request is sent to the list TALLIST with the subscriber's source IP address as the username. If the authorization request is successful, any automatic activation services specified in the returned user profile are activated for the session and the execution of rules within the control policy stops. If the authorization is not successful, the rule execution proceeds, and the subscriber is redirected to the policy server to log in. If the subscriber does not log in within five minutes, the session is disconnected.

```
interface GigabitEthernet0/0/0
 service-policy type control RULEA
aaa authentication login TALLIST group radius
aaa authentication login LOCAL local
```

```
access-list 100 permit ip any any
class-map type traffic match-any all-traffic
 match access-group input 100
 match access-group output 100
```
#### policy-map type service redirectprofile

```
 class type traffic all-traffic
 redirect to ip 10.0.0.148 port 8080
class-map type control match-all CONDA
 match source-ip-address 209.165.201.1 255.255.255.0 
!
class-map type control match-all CONDF
 match timer TIMERB
 match authen-status unauthenticated
policy-map type control RULEA
 class type control CONDA event session-start
   1 authorize aaa list TAL_LIST password cisco identifier source-ip-address
   2 apply aaa list LOCAL service redirectprofile
   3 set-timer TIMERB 5 minutes
  class type control CONDF event timed-policy-expiry
```

```
1 service disconnect
```
# **Additional References**

### **Related Documents**

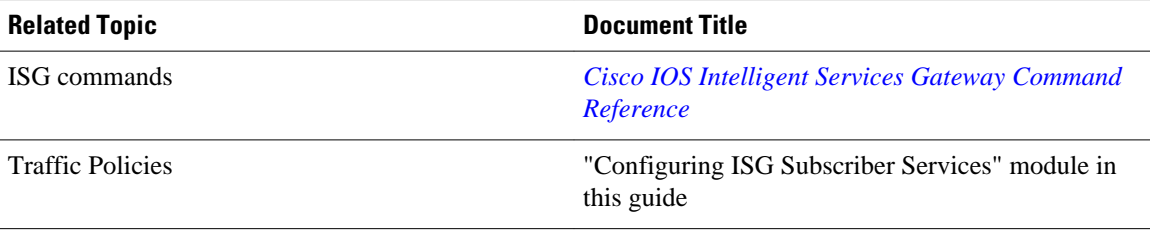

#### **Standards**

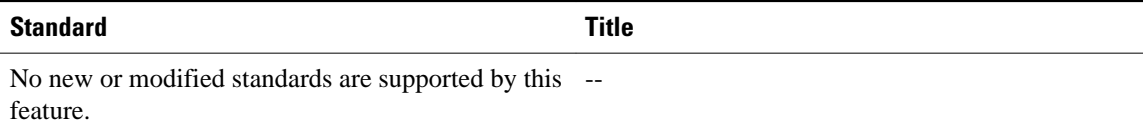

#### **MIBs**

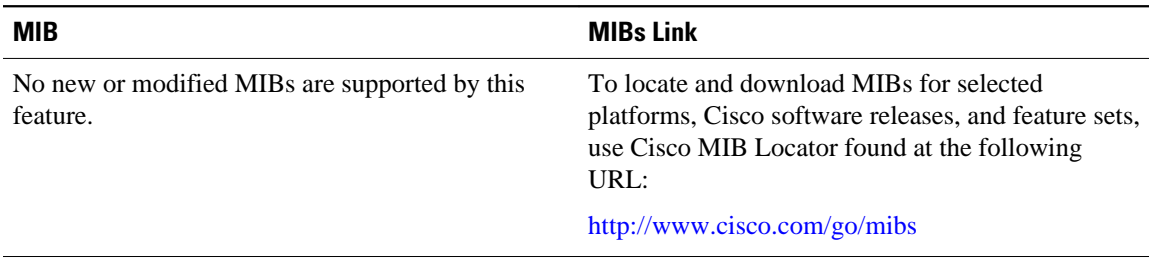

<span id="page-23-0"></span>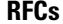

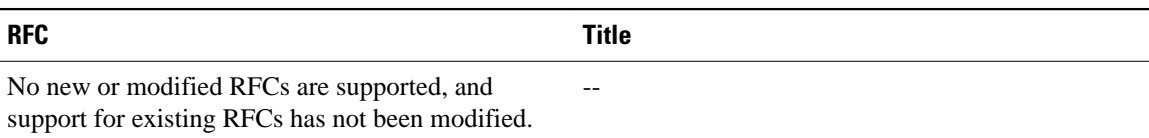

#### **Technical Assistance**

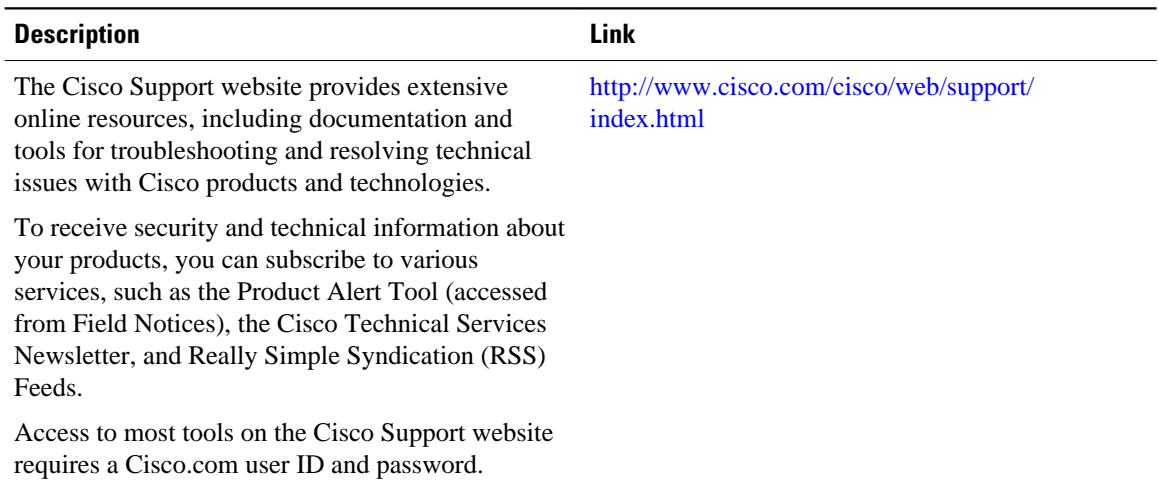

# **Feature Information for ISG Control Policies**

The following table provides release information about the feature or features described in this module. This table lists only the software release that introduced support for a given feature in a given software release train. Unless noted otherwise, subsequent releases of that software release train also support that feature.

Use Cisco Feature Navigator to find information about platform support and Cisco software image support. To access Cisco Feature Navigator, go to [www.cisco.com/go/cfn.](http://www.cisco.com/go/cfn) An account on Cisco.com is not required.

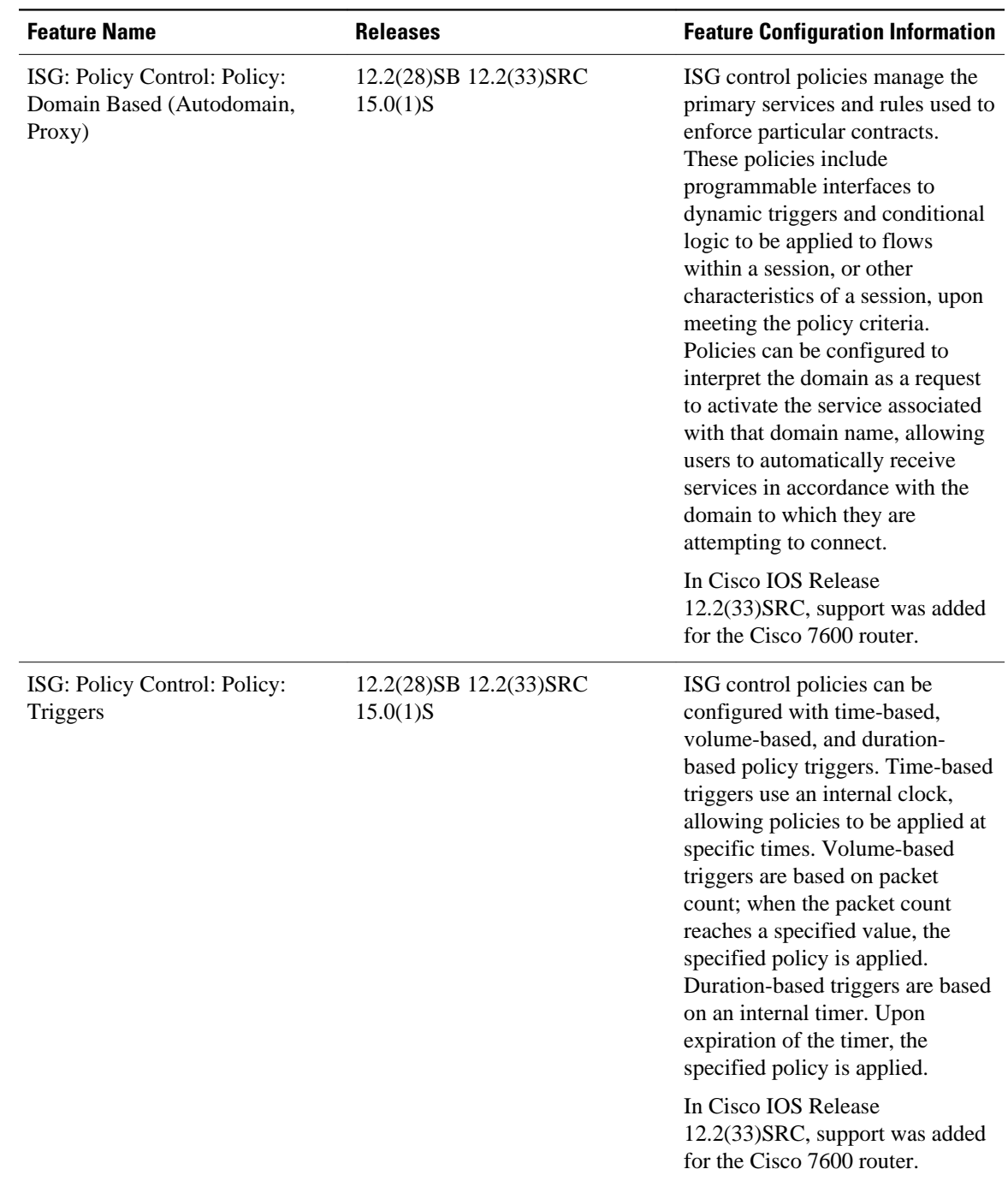

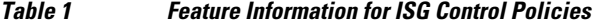

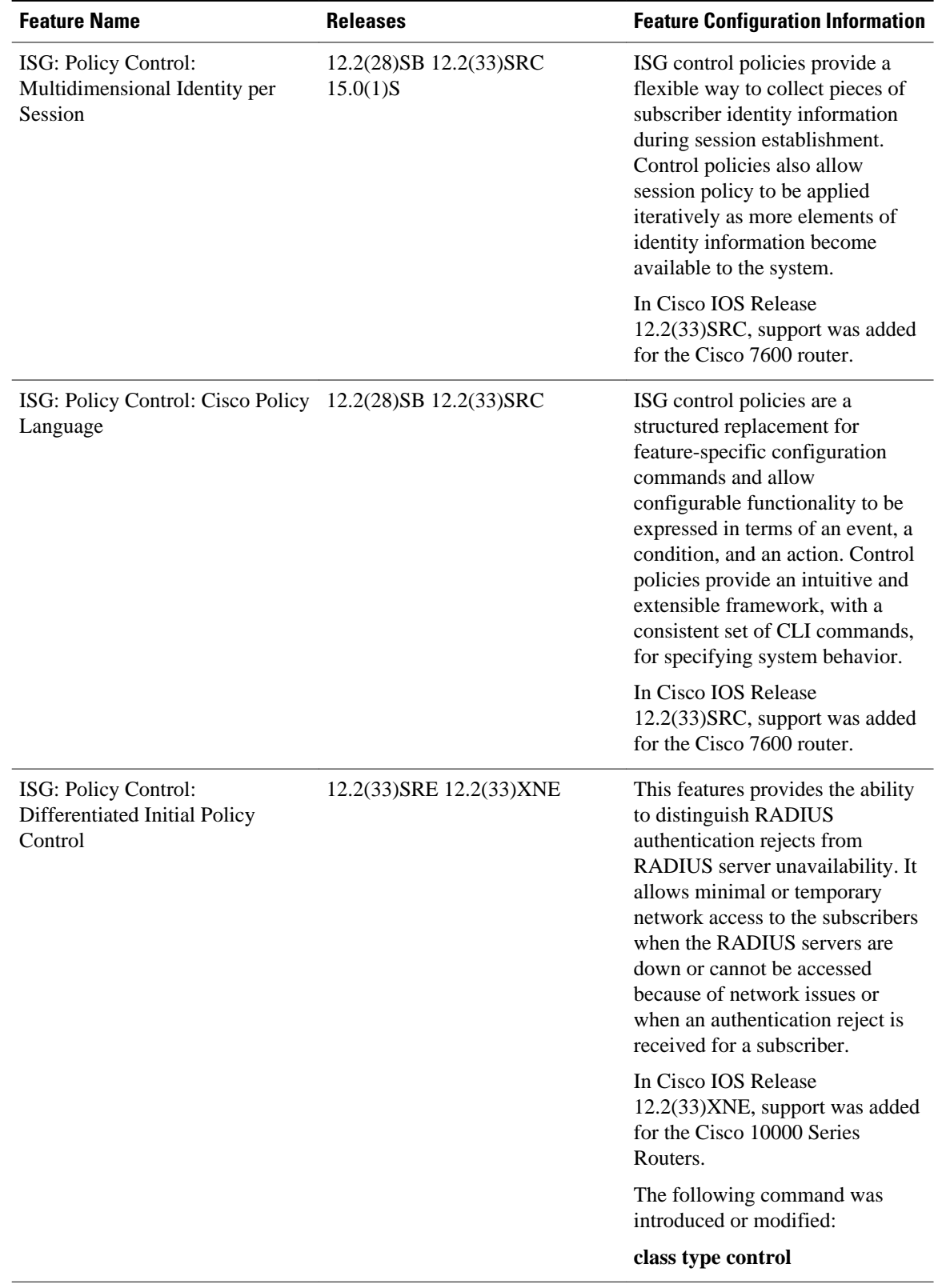

Cisco and the Cisco Logo are trademarks of Cisco Systems, Inc. and/or its affiliates in the U.S. and other countries. A listing of Cisco's trademarks can be found at [www.cisco.com/go/trademarks.](http://www.cisco.com/go/trademarks) Third party trademarks mentioned are the property of their respective owners. The use of the word partner does not imply a partnership relationship between Cisco and any other company. (1005R)

Any Internet Protocol (IP) addresses and phone numbers used in this document are not intended to be actual addresses and phone numbers. Any examples, command display output, network topology diagrams, and other figures included in the document are shown for illustrative purposes only. Any use of actual IP addresses or phone numbers in illustrative content is unintentional and coincidental.